# **ΕΞΕΤΑΣΤΕΑ ΥΛΗ (SYLLABUS) INTERMEDIATE**

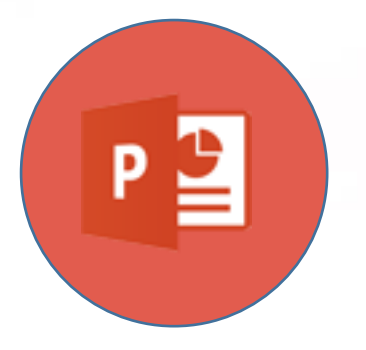

## **Παρουσιάσεις**

**(Microsoft PowerPoint)**

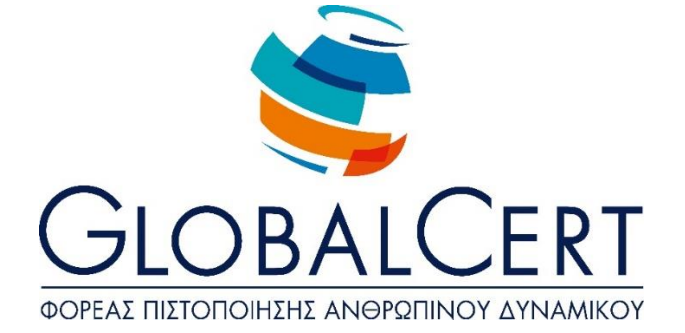

## **Παρουσιάσεις (Microsoft PowerPoint)**

## **1. Βασικές Λειτουργίες & Περιβάλλον Εφαρμογής Παρουσιάσεων.**

#### α. **Χειρισμός παρουσιάσεων.**

- α1. Δημιουργία, Άνοιγμα, Κλείσιμο, Αποθήκευση παρουσίασης.
- α2. Αποθήκευση παρουσίασης με διαφορετικό τύπο ή/ και σε διαφορετική θέση/ ή/και με διαφορετικό όνομα.
- α3. Εναλλαγή μεταξύ ανοιχτών παρουσιάσεων.

#### β. **Περιβάλλον της εφαρμογής παρουσιάσεων.**

- β1. Εμφάνιση και απόκρυψη γραμμών εργαλείων.
- β2. Προσθήκη - Κατάργηση - Μετακίνηση – Ορισμός ως Προτιμώμενης Γλώσσας.
- β3. Προσθήκη - Κατάργηση - Ορισμός ως Προτιμώμενης Γλώσσας σε Γλωσσικό Έλεγχο.
- β4. Προσθήκη Αφαίρεση Επιλογών Γραμμής Εργαλείων.
- β5. Προσθήκη Αφαίρεση Επιλογών Γραμμής Εργαλείων Γρήγορης Πρόσβασης.
- β6. Εναλλαγή μεταξύ των διαθέσιμων προβολών παρουσίασης.
- β7. Ρύθμιση ποσοστού μεγέθυνσης-σμίκρυνσης προβολής (Ζουμ). Γνώση του τρόπου ρύθμισης βασικών επιλογών της εφαρμογής:
- β8. Καθορισμός προεπιλεγμένου φακέλου για άνοιγμα - αποθήκευση παρουσιάσεων, όνομα χρήστη.

### γ. **Βοηθητικές λειτουργίες.**

- γ1. Χρήση των διαθέσιμων λειτουργιών βοήθειας της εφαρμογής.
- γ2. Εμφάνιση και απόκρυψη γραμμών εργαλείων ή σύμπτυξη ανάπτυξη κορδέλας.
- γ3. Χρήση της αναίρεσης και της επαναφοράς.
- γ4. Ορθογραφικός έλεγχος κειμένου.

## **2. Σχεδίαση Παρουσίασης.**

#### α. **Πρότυπα Σχεδίασης και Υπόδειγμα διαφανειών.**

- α1. Εφαρμογή προτύπου σχεδίασης σε μια παρουσίαση.
- α2. Εισαγωγή, απαλοιφή εικόνας, έτοιμων γραφικών, αντικειμένου σχεδίασης
- στο υπόδειγμα διαφανειών.
- α3. Προσθήκη κειμένου, αρίθμησης, ημερομηνίας υποσέλιδου διαφανειών.

#### β. **Διαχείριση Διαφανειών.**

- β1. Προσθήκη, διαγραφή νέων διαφανειών στη παρουσίαση.
- β2. Εφαρμογή, αλλαγή διάταξης διαφάνειας.
- β3. Αντιγραφή, μετακίνηση διαφανειών εντός της παρουσίασης, μεταξύ ανοιχτών παρουσιάσεων.
- β4. Αλλαγή χρώματος φόντου σε μία ή όλες τις διαφάνειες της παρουσίασης. Προσαρμογή μεγέθους διαφανειών ανάλογα με τον τρόπο χρήσης της
- β5. παρουσίασης: εμφάνιση σε οθόνη, εκτύπωση σε διαφάνειες προβολικού κλπ.
- β6. Εμφάνιση, απόκρυψη διαφανειών παρουσίασης.
- β7. Εισαγωγή υπερσυνδέσμων για μετάβαση σε διαφάνειες εντός του αρχείου ή σε συγκεκριμένο ιστότοπο.

## **3. Επεξεργασία Κειμένου και Εικόνων.**

#### α. **Επεξεργασία κειμένου.**

- α1. Εισαγωγή κειμένου σε διαφάνεια, σε σημειώσεις ομιλητή.
- α2. Διόρθωση, απαλοιφή κειμένου.
- α3. Επιλογή γραμματοσειράς και μεγέθους γραμματοσειράς.
- α4. Έντονη, πλάγια, υπογραμμισμένη μορφή.
- α5. Χρώμα γραμματοσειράς.
- α6. Εφαρμογή σκιάς σε κείμενο.
- α7. Αυτόματη εναλλαγή πεζών κεφαλαίων σε κείμενο.
- α8. Στοίχιση κειμένου αριστερά, δεξιά, στο κέντρο.
- α9. Τροποποίηση στυλ κουκκίδων, αρίθμησης λίστας.
- α10. Ρύθμιση αποστάσεων γραμμών σε λίστα κειμένου με αρίθμηση ή κουκκίδες

#### β. **Εικόνες, γραφικά.**

- Εισαγωγή εικόνας από αρχείο, έτοιμου γραφικού από την συλλογή της
- β1. εφαρμογής στη διαφάνεια.
- β2. Αλλαγή μεγέθους εικόνων, γραφικών.

#### **4. Αντικείμενα.**

#### α. **Αντικείμενα σχεδίασης.**

- Σχεδίαση αντικειμένων από τα διαθέσιμα εργαλεία της εφαρμογής
- α1. (γραμμές, βέλη, ορθογώνια, κύκλοι, ελλείψεις, πλαίσια κειμένου κλπ).
- α2. Μορφοποίηση αντικειμένων σχεδίασης: χρώμα γεμίσματος, χρώμα, πάχος
- και στυλ περιγράμματος, εφαρμογή σκίασης.
- α3. Περιστροφή, αναστροφή αντικειμένων σχεδίασης.
- α4. Στοίχιση σε σχέση με τη διαφάνεια ενός αντικειμένου σχεδίασης.
- α5. Αλλαγή διάταξης αντικειμένου σχεδίασης.
- α6. Αλλαγή μεγέθους αντικειμένων σχεδίασης.

#### β. **Γραφήματα.**

- β1. Δημιουργία γραφημάτων από διαθέσιμη λειτουργία της εφαρμογής.
- β2. Αλλαγή τύπου γραφήματος.
- β3. Αλλαγή χρωμάτων των μερών του γραφήματος.
- β4. Αλλαγή μεγέθους γραφήματος.

#### γ. **Οργανογράμματα.**

- γ1. Δημιουργία οργανογράμματος από διαθέσιμη λειτουργία της εφαρμογής.
- γ2. Προσθήκη κειμένου στις θέσεις οργανογράμματος.
- γ3. Εισαγωγή, διαγραφή θέσεων στο οργανόγραμμα.
- γ4. Αλλαγή δομής οργανογράμματος.
- γ5. Αλλαγή μεγέθους οργανογράμματος.

#### **5. Διαχείριση.**

#### α. **Αντιγραφή, μετακίνηση, διαγραφή.**

- α1. Αντιγραφή κειμένου, εικόνων, γραφικών, γραφημάτων, οργανογράμματος, αντικειμένων σχεδίασης μεταξύ διαφανειών, μεταξύ παρουσιάσεων. Μετακίνηση κειμένου, εικόνων, γραφικών, γραφημάτων,
- α2. οργανογράμματος, αντικειμένων σχεδίασης μεταξύ διαφανειών, μεταξύ παρουσιάσεων.
- α3. Διαγραφή κειμένου, εικόνων, γραφικών, γραφημάτων, οργανογράμματος, αντικειμένων σχεδίασης μεταξύ διαφανειών, μεταξύ παρουσιάσεων.

#### **6. Προβολή παρουσίασης και εκτυπώσεις.**

#### α. **Επαύξηση παρουσίασης.**

- α1. Εφαρμογή εφέ κίνησης σε κείμενο, εικόνες απ' τα διαθέσιμα της εφαρμογής.
- α2. Προσθήκη εφέ εναλλαγής μεταξύ των διαφανειών της παρουσίασης.
- α3. Προβολή παρουσίασης απ' την αρχή, από συγκεκριμένη διαφάνεια.
- α4. Εισαγωγή ήχου για Αυτόματη Αναπαραγωγή.
- α5. Εισαγωγή Video για Αυτόματη Αναπαραγωγή.
- α6. Εγγραφή αφήγησης.
- α7. Χρονισμός παρουσίασης με δοκιμή.

#### β. **Εκτυπώσεις.**

- β1. Παράμετροι εκτύπωσης: μέγεθος χαρτιού, προσανατολισμός, αντίγραφα, αριθμός διαφανειών ανά σελίδα.
- β2. Επιλογή αντικειμένου εκτύπωσης: διαφάνειες παρουσίασης, σημειώσεις για το ακροατήριο, σημειώσεις ομιλητή.